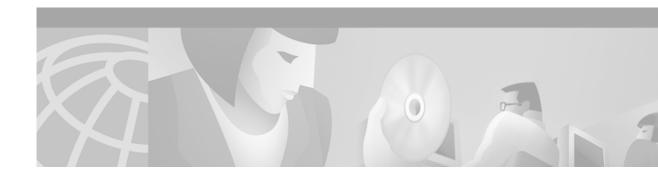

# Preface

This section describes who should read this guide, how it is organized, and the document conventions used in the *Broadband Provisioning Registrar Administrator's Guide*.

Cisco documentation and additional literature are available in a CD-ROM package, which ships with your product. The Documentation CD-ROM, a member of the Cisco Connection Family, is updated monthly. Therefore, it might be more up-to-date than printed documentation. To order additional copies of the Documentation CD-ROM, contact your local sales representative or call customer service. The CD-ROM package is available as a single package or as an annual subscription. You can also access Cisco documentation on the World Wide Web at http://www.cisco.com, http://www-china.cisco.com, or http://www-europe.cisco.com.

If you are reading Cisco product documentation on the World Wide Web, you can submit comments electronically. Click **Feedback** on the toolbar, and then select **Documentation**. After you complete the form, click **Submit** to send it to Cisco. We appreciate your comments.

## Who Should Read This Guide

The *Broadband Provisioning Registrar Administrator's Guide* is written for system administrators responsible for automating large scale provisioning for broadband access. The network administrator should be familiar with these topics:

- · Basic networking concepts and terminology
- Network administration
- Cable networks

# How this Guide is Organized

This guide is divided into these chapters describing how to administer and maintain the Broadband Provisioning Registrar (BPR):

| Chapter 1 | Broadband Provisioning Registrar | Describes BPR, its features and benefits,<br>and gives you a detailed description of the<br>BPR architecture. |
|-----------|----------------------------------|----------------------------------------------------------------------------------------------------|
| Chapter 2 | Understanding the User Interface | Describes how to access BPR and explains various user interface components.                                   |

| Chapter 3  | Using the Broadband Provisioning<br>Registrar Administrator User Interface | Describes administration activities<br>including searching for, and viewing<br>device information.                                                |
|------------|----------------------------------------------------------------------------|----------------------------------------------------------------------------------------------------|
| Chapter 4  | Configuring Broadband Provisioning<br>Registrar                            | Describes the configuration activities that<br>are performed using the BPR<br>administrator application.                                          |
| Appendix A | Log Files                                                                  | Describes BPR log files that you can use to troubleshoot problems.                                                                                |
| Appendix B | Alert Messages                                                             | Lists and describes all BPR alert messages.                                                                                                    |
| Appendix C | Device Provisioning Engine Command<br>Line Interface                       | Identifies all of the command line<br>interface (CLI) commands that you can<br>use to manage and monitor the device<br>provisioning engine (DPE). |
| Glossary   |                                                                            | Defines terminology used in this guide<br>and generally applicable to the<br>technologies being discussed.                                        |

## **Document Conventions**

This section describes the various conventions used in this guide.

- Boldface is used for commands, keywords, and buttons.
- Italic is used for command input for which you supply values.
- Screen font is used for examples of information that are displayed on the screen.
- Boldface screen font is used for examples of information that you enter.
- UNIX paths are indicated as: /tools/list/connections.
- Windows NT paths are indicated as: C:\tools\list\connections.

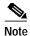

Means *reader take note*. Notes contain helpful suggestions or references to material not covered in the publication.

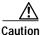

Means *reader be careful*. In this situation, you might do something that could result in equipment damage or loss of data.

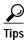

Means *the following information will help you solve a problem*. The tips information might not be troubleshooting or even an action, but could be useful information.

## **Related Documentation**

Refer to these Cisco manuals for additional information:

- Broadband Provisioning Registrar Version 2.0 Release Notes
- Broadband Provisioning Registrar Installation Guide
- Broadband Provisioning Registrar Developer's Guide
- Network Registrar User's Guide
- Network Registrar CLI Reference Guide
- Site Preparation and Safety Guide

## **Obtaining Documentation**

The following sections explain how to obtain documentation from Cisco Systems.

### World Wide Web

You can access the most current Cisco documentation on the World Wide Web at the following URL:

http://www.cisco.com

Translated documentation is available at the following URL:

http://www.cisco.com/public/countries\_languages.shtml

### Documentation CD-ROM

Cisco documentation and additional literature are available in a Cisco Documentation CD-ROM package, which is shipped with your product. The Documentation CD-ROM is updated monthly and may be more current than printed documentation. The CD-ROM package is available as a single unit or through an annual subscription.

### **Ordering Documentation**

Cisco documentation is available in the following ways:

Registered Cisco Direct Customers can order Cisco product documentation from the Networking Products MarketPlace:

http://www.cisco.com/cgi-bin/order/order\_root.pl

 Registered Cisco.com users can order the Documentation CD-ROM through the online Subscription Store:

http://www.cisco.com/go/subscription

 Nonregistered Cisco.com users can order documentation through a local account representative by calling Cisco corporate headquarters (California, USA) at 408 526-7208 or, elsewhere in North America, by calling 800 553-NETS (6387).

### **Documentation Feedback**

If you are reading Cisco product documentation on Cisco.com, you can submit technical comments electronically. Click **Feedback** at the top of the Cisco Documentation home page. After you complete the form, print it out and fax it to Cisco at 408 527-0730.

You can e-mail your comments to bug-doc@cisco.com.

To submit your comments by mail, use the response card behind the front cover of your document, or write to the following address:

Cisco Systems Attn: Document Resource Connection 170 West Tasman Drive San Jose, CA 95134-9883

We appreciate your comments.

# **Obtaining Technical Assistance**

Cisco provides Cisco.com as a starting point for all technical assistance. Customers and partners can obtain documentation, troubleshooting tips, and sample configurations from online tools by using the Cisco Technical Assistance Center (TAC) Web Site. Cisco.com registered users have complete access to the technical support resources on the Cisco TAC Web Site.

### Cisco.com

Cisco.com is the foundation of a suite of interactive, networked services that provides immediate, open access to Cisco information, networking solutions, services, programs, and resources at any time, from anywhere in the world.

Cisco.com is a highly integrated Internet application and a powerful, easy-to-use tool that provides a broad range of features and services to help you to

- Streamline business processes and improve productivity
- · Resolve technical issues with online support
- Download and test software packages
- · Order Cisco learning materials and merchandise
- · Register for online skill assessment, training, and certification programs

You can self-register on Cisco.com to obtain customized information and service. To access Cisco.com, go to the following URL:

http://www.cisco.com

## **Technical Assistance Center**

The Cisco TAC is available to all customers who need technical assistance with a Cisco product, technology, or solution. Two types of support are available through the Cisco TAC: the Cisco TAC Web Site and the Cisco TAC Escalation Center.

Inquiries to Cisco TAC are categorized according to the urgency of the issue:

- Priority level 4 (P4)—You need information or assistance concerning Cisco product capabilities, product installation, or basic product configuration.
- Priority level 3 (P3)—Your network performance is degraded. Network functionality is noticeably impaired, but most business operations continue.
- Priority level 2 (P2)—Your production network is severely degraded, affecting significant aspects of business operations. No workaround is available.
- Priority level 1 (P1)—Your production network is down, and a critical impact to business operations will occur if service is not restored quickly. No workaround is available.

Which Cisco TAC resource you choose is based on the priority of the problem and the conditions of service contracts, when applicable.

#### **Cisco TAC Web Site**

The Cisco TAC Web Site allows you to resolve P3 and P4 issues yourself, saving both cost and time. The site provides around-the-clock access to online tools, knowledge bases, and software. To access the Cisco TAC Web Site, go to the following URL:

#### http://www.cisco.com/tac

All customers, partners, and resellers who have a valid Cisco services contract have complete access to the technical support resources on the Cisco TAC Web Site. The Cisco TAC Web Site requires a Cisco.com login ID and password. If you have a valid service contract but do not have a login ID or password, go to the following URL to register:

#### http://www.cisco.com/register/

If you cannot resolve your technical issues by using the Cisco TAC Web Site, and you are a Cisco.com registered user, you can open a case online by using the TAC Case Open tool at the following URL:

#### http://www.cisco.com/tac/caseopen

If you have Internet access, it is recommended that you open P3 and P4 cases through the Cisco TAC Web Site.

#### **Cisco TAC Escalation Center**

The Cisco TAC Escalation Center addresses issues that are classified as priority level 1 or priority level 2; these classifications are assigned when severe network degradation significantly impacts business operations. When you contact the TAC Escalation Center with a P1 or P2 problem, a Cisco TAC engineer will automatically open a case.

To obtain a directory of toll-free Cisco TAC telephone numbers for your country, go to the following URL:

#### http://www.cisco.com/warp/public/687/Directory/DirTAC.shtml

Before calling, please check with your network operations center to determine the level of Cisco support services to which your company is entitled; for example, SMARTnet, SMARTnet Onsite, or Network Supported Accounts (NSA). In addition, please have available your service agreement number and your product serial number.

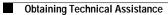